# **Instrucciones acabado especial: Troquelado láser**

# **Software de trabajo**

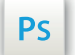

Trabaja sobre la capa de cuatricromía, usa las guías de las capas y, una vez hayas finalizado el diseño, **oculta o suprime las capas de guías para que no aparezcan en tu archivo final**: solo deben aparecer las marcas de corte, y tu archivo final.

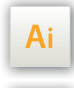

 $\mathsf{Id}$ 

Las capas en el archivo Illustrator e InDesign indican las diferentes zonas a respetar durante el diseño de tus archivos destinados a la impresión.

Están bloqueadas y no son imprimibles.

#### **NO DESBLOQUEES LAS CAPAS PARA USARLAS:**

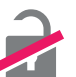

Al guardarlas en EPS o PDF, no aparecerán (excepto la capa de las marcas de corte): si las reactivas, EXAPRINT no se hará responsable si aparecen.

### Calgues  $\rightarrow$  1  $\equiv$ **AN** Fonds perdus /... Zone tranquille... Format fini / Fo.. Pliage / plegado Votre Visuel / V...

### **Leyenda de las plantillas**

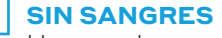

Hay que tener en cuenta un borde de 5mm alrededor del formato final

#### **CUADRO ROJO:** FORMATO FINAL

Este cuadro define el tamaño final del diseño después del corte.

**CUADRO VERDE:** ZONA TRANQUILA A pesar de su exactitud, el corte puede

ser ligeramente desplazado. Este cuadro define los márgenes interiores de seguridad. Todos los elementos que no deben ser cortados en el momento del corte deben estar inscritos dentro de esta zona.

Ten en cuenta de exportar el archivo en CMYK, ya que los elementos en RGB pueden generar defectos o fallos de conversión de color.

## **Archivos que hay que proporcionar**

- **•** 1 archivo/capa vectorial (o Bitmap 600 dpi) sin trama para el troquelado láser, con los elementos cortados en Magenta 100%.
- **•** 1 archivo cuatri para la impresión.
- **•** 1 archivo de control de simulación (opcional pero recomendado).

## **Limitaciones técnicas, las bases**

- Borde blanco (alrededor de todo el formato final) : 5 mm
- Zona tranquila: 3 mm
- Grosor de líneas mínimo: 0,25 pt
- **•** Espaciado mínimo entre 2 carácteres: 1 mm
- **•** Limitaciones técnica para el acabado : cf pág. 3/4

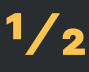

# **Instrucciones acabado especial: Troquelado láser**  $\frac{2}{2}$

# Tienes que proporcionarnos OBLIGATORIAMENTEUN ARCHIVO VECTORIAL para el troquelado láser:

- Todos los trazos deben estar llenos (sin contornos).
- Todos los trazos deben estar cerrados y agrupados. Utiliza para ello la función «Agrupar» de la paleta «Pathfinder (Buscatrazos)» seleccionando todos los trazados de troquelado.

Distancia mín. entre 2 cortes láser : La distancia entre dos cortes láser debe ser de al menos 1 mm. Por debajo de éste el material (papel) desaparece.

**1mm = 2,83pt**

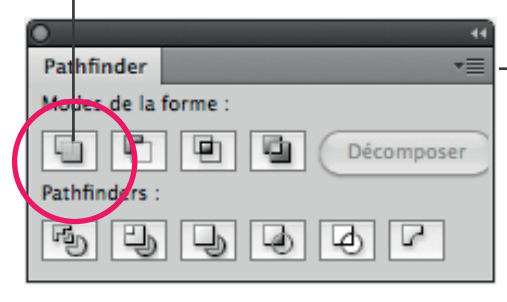

Comprueba (Cmd/Ctrl + Y) que no hay superposición de trazos.

■ Hay que evitar las máscaras, ya que generan muchos errores en el troquelado. Comprueba las formas sistemáticamente en modo trazados

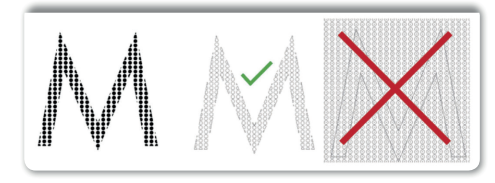

**■ Diámetro del haz:** El corte se realiza mediante láser con un diámetro de 0,5 mm. Las puntas se redondearán a este diámetro

$$
\bullet \qquad . \quad 0,5 \text{mm} = 1,41 \text{pt}
$$

**Example:** Puntos de enganche: Éstos (tipo plantilla) deben tener al menos 1 mm de grosor. Son elementos frágiles y pueden soltarse fácilmente.

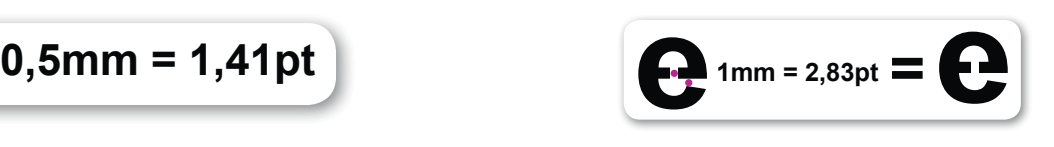